# **XIƏOMI Instant Photo Printer 1S Set**<br>Uživatelská příručka

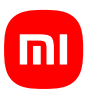

Před použitím si pečlivě přečtěte tuto příručku a uschovejte si ji pro budoucí použití.

# Přehled produktu

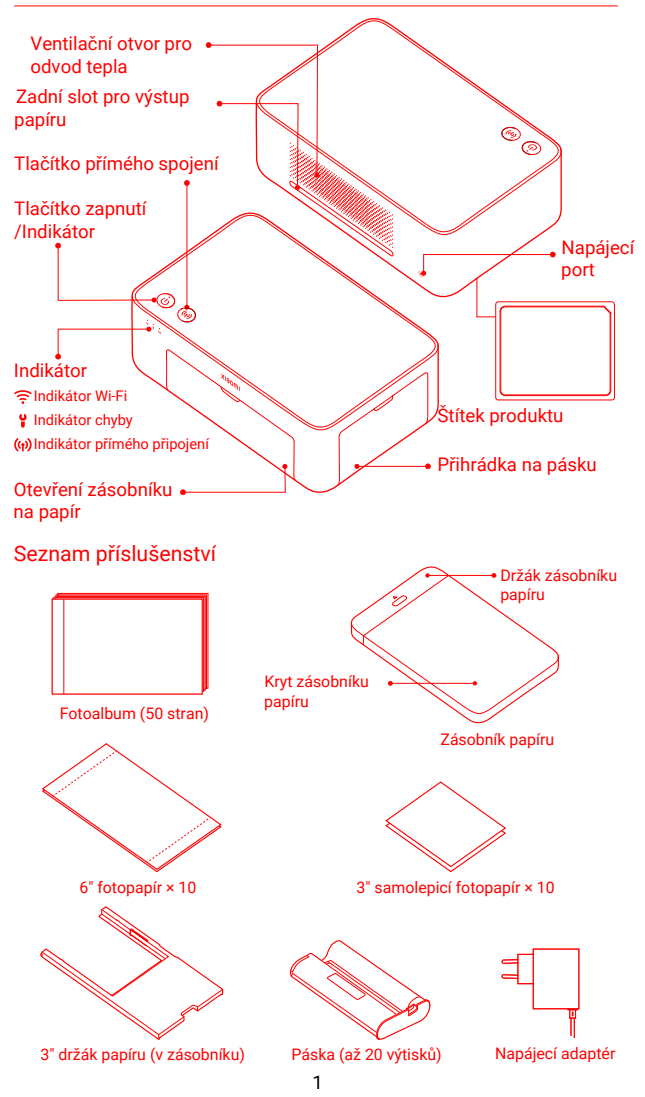

## **Instalace pásky**

1 Otevřete přihrádku na pásku. **2** Vložte novou pásku

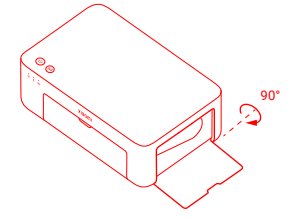

**3** Zavřete přihrádku na pásku.

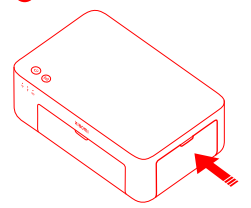

a zkontrolujte, zda je zajištěna.

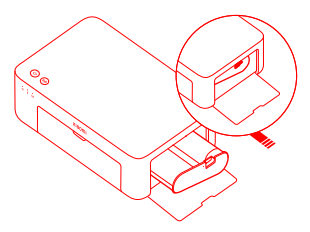

Poznámka: Pro vyjmutí pásky zvedněte červenou páčku nad páskou.

## **Vkládání 3" samolepicího fotopapíru**

1 Vytáhněte držák zásobníku papíru. 2 Otáčejte držákem ve svislé

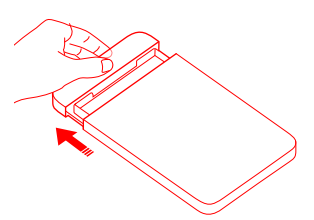

8 Otevřete kryt zásobníku papíru. 4 Vložte 3" samolepicí fotopapír Poznámka: Ujistěte se, že je 3" držák papíru v zásobníku.

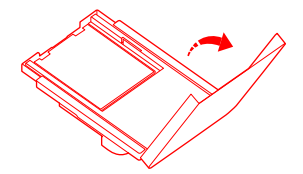

poloze, dokud nezapadne na spodní stranu zásobníku papíru.

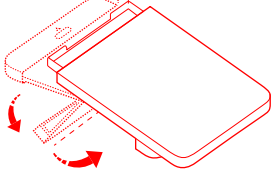

do slotu 3" držáku papíru lesklou stranou nahoru.

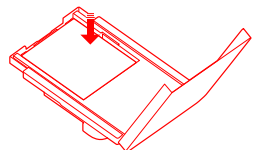

Poznámka: Tiskárna nebude moci podávat papír, pokud je vloženo více než 10 listů 3" samolepicího fotopapíru.

5 Uzavřete kryt zásobníku papíru.

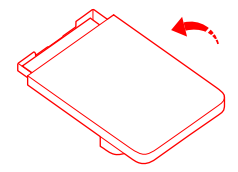

## **Vkládání 6" fotopapíru**

**D** Vytáhněte držák zásobníku papíru. 2 Otáčejte držákem ve svislé

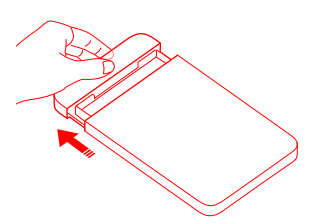

3 Otevřete kryt zásobníku papíru.

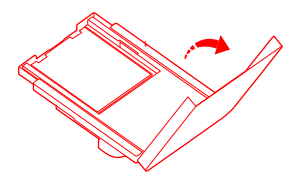

poloze, dokud nezapadne na spodní stranu zásobníku.

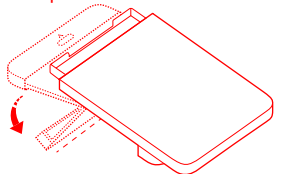

4 Vyjměte 3" samolepicí fotopapír a 3" držák papíru.

![](_page_3_Picture_10.jpeg)

5 Vložte fotopapír do zásobníku (6 Zavřete kryt zásobníku papíru. lesklou stranou nahoru.

![](_page_3_Picture_12.jpeg)

Poznámka: Pokud je vloženo více než 20 listů 6" fotopapíru, tiskárna nebude moci podávat papír. Nedotýkejte se oblasti uvnitř řezných čar na fotopapíru.

![](_page_3_Picture_15.jpeg)

## **Instalace zásobníku papíru**

**D** Vytáhněte držák zásobníku papíru **O** Otáčejte držákem ve svislé poloze, dokud nezapadne na spodní stranu zásobníku papíru.

![](_page_4_Picture_3.jpeg)

3 Odklopte otvor zásobníku papíru a vložte zásobník do tiskárny.

![](_page_4_Picture_5.jpeg)

Válečky portu pro podávání papíru jsou pohyblivé části. Nedotýkejte se pohyblivých částí těla.

# **Používání**

# **Umístění tiskárny**

Protože se papír během tisku pohybuje dopředu a dozadu, ujistěte se, že je za tiskárnou více než 10 cm volného místa. Poznámka: Papír se několikrát posune dopředu a dozadu.

![](_page_4_Picture_10.jpeg)

## **Skladování tiskárny**

Zásobník papíru se doporučuje uložit na horní stranu tiskárny, aby se ušetřilo místo, když se tiskárna nepoužívá.

![](_page_4_Picture_13.jpeg)

![](_page_4_Picture_14.jpeg)

#### **1** Zapnutí

Zapojte napájecí kabel do napájecího portu a stiskněte tlačítko zapnutí. Když se rozsvítí indikátor zapnutí a indikátor Wi-Fi bliká oranžově, je tiskárna zapnutá a čeká na připojení k síti Wi-Fi.

![](_page_5_Figure_2.jpeg)

![](_page_5_Picture_3.jpeg)

#### 2 Připojení k aplikaci Mi Home/Xiaomi Home

Tento produkt funguje s aplikací Mi Home/Xiaomi Home\*. Ovládejte zařízení pomocí aplikace Mi Home/Xiaomi Home.

Stáhněte a nainstalujte aplikaci naskenováním QR kódu. Pokud je aplikace již nainstalována, budete přesměrováni na stránku nastavení připojení. Nebo vyhledejte "Mi Home/Xiaomi Home" v obchodě s aplikacemi a stáhněte a nainstalujte ji.

Otevřete aplikaci Mi Home/Xiaomi Home, klepněte na "+" v pravém horním rohu a poté podle pokynů přidejte své zařízení.

![](_page_5_Picture_8.jpeg)

Upozornění: Aplikace Mi Home/Xiaomi Home je jediným způsobem, jak provést nastavení sítě pro tiskárnu. Před použitím počítače pro bezdrátový tisk se ujistěte, že je síťové připojení konfigurováno. Pro úspěšné připojení k tiskárně se doporučuje nejnovější verze aplikace. U routeru je třeba vypnout funkci dvoupásmového řízení. Pokud tiskárna není připojena k síti nebo je síťové připojení odpojeno, po deseti minutách se automaticky vypne. Restartujte ji a proveďte odpovídající operace.

Poznámky:

●Pokud se vám nepodaří naskenovat QR kód tiskárny, vyhledejte její název a přidejte ji.

● Verze aplikace mohla být aktualizována, postupujte podle pokynů podle aktuální verze aplikace.

\* Aplikace je v Evropě (kromě Ruska) označována jako aplikace Xiaomi Home. Název aplikace zobrazený na vašem zařízení by měl být brán jako výchozí.

# **Pokyny k tlačítku zapnutí**

![](_page_6_Picture_1.jpeg)

Poznámky:

**·**Po úspěšném resetování sítě zůstanou všechny indikátory svítit po dobu 1 sekundy.

**·**Tisk nebude přerušen stisknutím nebo podržením tlačítka zapnutí.

**·**Aktualizace firmware nebude přerušena stisknutím nebo stisknutím a podržením tlačítka zapnutí.

**·**Při výskytu chyby se doporučuje tiskárnu vypnout a restartovat, po restartu se tiskárna pokusí chybu automaticky opravit.

## **·Popisy indikátorů napájení**

![](_page_6_Picture_311.jpeg)

## **Pokyny k tlačítku přímého připojení**

3 vteřiny

Stiskněte a podržte po dobu 3 vteřin

Povolení/ zakázání funkce přímého připojení

Poznámka: Funkci přímého připojení nelze povolit během zapínání a aktualizace firmware

#### **Popisy indikátorů přímého připojení**

![](_page_6_Picture_312.jpeg)

## **Popisy indikátorů Wi-Fi**

![](_page_6_Picture_313.jpeg)

Poznámka: Pokud indikátor Wi-Fi zůstává oranžový, zkontrolujte nejprve, zda má Wi-Fi přístup k internetu.

## **Popisy chybových indikátorů**

![](_page_6_Picture_314.jpeg)

Poznámky:

**·** Nejprve se připojte k aplikaci a poté vyberte jednu z následujících metod tisku.

**·** Podporovány jsou pouze sítě Wi-Fi 2,4 GHz.

## **Tisk přes aplikaci Mi Home/Xiaomi Home**

Zkontrolujte, zda jsou zařízení i tiskárna připojeny k síti a zda jsou v dosahu sítě Wi-Fi. Poté postupujte podle pokynů v aplikaci a tiskněte.

## **Tisk pomocí AirPrint pro zařízení Apple**

Zkontrolujte, zda jsou zařízení Apple i tiskárna připojeny ke stejné síti Wi-Fi a zda jsou v dosahu sítě Wi-Fi, nebo zda je povolena funkce přímého připojení.

Otevřete fotku, kterou chcete vytisknout, a v nabídce sdílení najděte možnost tisku (pokud nabídku sdílení ani možnost tisku nenajdete, můžete si fotku stáhnout do systémového alba zařízení). Poté vyberte tiskárnu s názvem "Xiaomi Instant Photo Printer 1S [XXXX]", nastavte parametry tisku a vytiskněte danou fotku.

![](_page_7_Figure_8.jpeg)

## **Tisk přes zařízení se systémem Android**

Zkontrolujte, zda jsou zařízení se systémem Android i tiskárna připojeny ke stejné síti Wi-Fi a zda jsou v dosahu sítě Wi-Fi, nebo zda je povolena funkce přímého připojení.

Přejděte do alba a vyberte fotografii, kterou chcete vytisknout. Pokud není funkce tisku fotografií v albu vašeho telefonu přístupná, navštivte stránku https://mopria.org/print-from-android, kde si stáhněte aplikaci a naučte se tisknout.

Poznámka: Systém Android nepodporuje tisk 3" fotografií.

## **Bezdrátový tisk přes počítač**

Zkontrolujte, zda jsou počítač i tiskárna připojeny ke stejné síti Wi-Fi a zda jsou v dosahu sítě Wi-Fi, nebo zda je povolena funkce přímého připojení. Poté podle následujících kroků zkonfigurujte připojení tiskárny.

![](_page_7_Picture_167.jpeg)

Před instalací se ujistěte, že systém Windows má povolenou aktualizaci a že byl aktualizován na nejnovější verzi.

Pokud nelze ovladač nainstalovat automaticky, přejděte na stránku "**http:// i01.appmifile.com/webfile/globalweb/drivers/Xiaomi\_Photo\_Printer\_1S.zip**" a stáhněte si jej. 7

#### **Nastavení přímého připojení a tisku**

Poznámka: Pomocí této funkce můžete připojit zařízení k tiskárně i bez routeru.

#### Přímé připojení zařízení Apple a Android k tiskárně

#### 1 Povolení funkce přímého připojení

Stiskněte a podržte tlačítko přímého připojení po dobu 3 sekund. Když indikátor přímého připojení bliká oranžově, tiskárna čeká na připojení.

## 2 Připojení k Wi-Fi

Povolte bezdrátovou síť zařízení a vyberte "Xiaomi Photo Printer 1S [XXXX]". Zkontrolujte heslo hotspotu tiskárny na štítku s čárovým kódem na spodní straně tiskárny a zadejte heslo pro připojení tiskárny k zařízení. Po úspěšném připojení zařízení k tiskárně zůstane indikátor přímého připojení modrý.

#### **3** Tisk

Otevřete album a vyberte fotografie, které chcete vytisknout. Klepněte na Tisk a vyberte tiskárnu s názvem "Xiaomi Instant Photo Printer 1S [XXXX]" pro tisk.

Poznámky:

- V názvu bezdrátové sítě a názvu tiskárny je "XXXX" poslední čtyřčíslí sériového **·** čísla, které najdete na štítku s čárovým kódem na spodní straně tiskárny.
- Hotspot tiskárny je určen pouze pro tisk a nepodporuje přístup k internetu. Po **·**připojení zařízení se systémem Android k hotspotu tiskárny nemůže fungovat jeho mobilní síť.
- Pokud není funkce tisku fotografií v albu telefonu se systémem Android **·** přístupná, navštivte stránku https://mopria.org/print-from-android, kde si stáhněte aplikaci a naučte se jak tisknout.

#### **Přímé připojení zařízení Windows k tiskárně**

#### **1** Stažení a instalace ovladače

Ovladač stáhnete na adrese "http://i01.appmifile.com/webfile/globalweb/ drivers/Xiaomi\_Photo \_Printer\_1S.zip".

#### 2 Povolení funkce přímého připojení

Stiskněte a podržte tlačítko přímého připojení po dobu 3 vteřin. Když indikátor přímého připojení bliká oranžově, tiskárna čeká na připojení.

#### **B**Připojení k Wi-Fi

Povolte bezdrátovou síť zařízení a vyberte "Xiaomi Photo Printer 1S [XXXX]". Zkontrolujte heslo hotspotú tiskárny na štítku s čárovým kódem na spodní straně tiskárny a zadejte heslo pro připojení tiskárny k zařízení. Po úspěšném připojení zařízení k tiskárně zůstane indikátor přímého připojení modrý.

#### 4 Přidání tiskárny

Postupujte stejně, jak je popsáno v části Bezdrátový tisk přes počítač.

#### **6** Tisk

Otevřete fotografii, kterou chcete vytisknout, pomocí softwaru pro úpravu obrázků. Klepněte na tlačítko Tisk a vyberte tiskárnu s názvem "Xiaomi Instant Photo Printer 1S [XXXX]" pro vytisknutí.

# **Upozornění**

- Doporučená provozní teplota je 10 °C až 35 °C a při příliš vysoké okolní teplotě může dojít ke zhoršení kvality tisku.
- Abyste zajistili kvalitu tisku, nepoužívejte neoriginální pásku nebo fotopapír.
- Při tisku se ujistěte, že je fotopapír umístěn v zásobníku lesklou stranou nahoru.
- Při použití technologie sublimačního tisku barvivem se tisková hlava během tisku zahřívá a může zůstat horká ještě nějakou dobu i po dokončení tisku. Abyste se nepopálili, nedotýkejte se tiskové hlavy.
- Během tisku se fotopapír v tiskárně několikrát pohne dopředu a dozadu a po dokončení tisku se automaticky vysune. Buďte trpěliví a nevytahujte papír silou, aby nedošlo k poškození tiskárny.
- Pokud neplánujete tiskárnu delší dobu používat, doporučujeme vyjmout zásobník papíru, zavřít kryt otvoru zásobníku papíru, držák zásobníku papíru a kryt zásobníku papíru, aby se do tiskárny nedostal prach. V opačném případě by došlo k negativnímu ovlivnění kvality budoucích výtisků.
- Nedotýkejte se lesklé strany fotopapíru ani plastového filmu pásky, aby nedošlo k narušení kvality tisku případnými zanechanými otisky.
- Za normálních podmínek používání tohoto zařízení by měla být mezi anténou a tělem uživatele dodržena vzdálenost alespoň 20 cm.

# **Informace o souladu s předpisy**

![](_page_9_Picture_10.jpeg)

Společnost Hannto Technology Co., Ltd. tímto prohlašuje, že rádiové zařízení typu ZPDYJ03HT je v souladu se směrnicí 2014/53/EU. Úplné znění EU prohlášení o shodě je k dispozici na následující internetové adrese: http://www.mi.com/global/service/support/declaration.html

![](_page_9_Picture_12.jpeg)

Všechny výrobky označené tímto symbolem jsou odpadní elektrická a elektronická zařízení (OEEZ podle směrnice 2012/19/EU), která by se neměla míchat s netříděným domovním odpadem. Místo toho byste měli chránit lidské zdraví a životní prostředí tím, že svá odpadní zařízení odevzdáte na určeném sběrném místě pro recyklaci odpadních elektrických a elektronických zařízení, které určí vláda nebo místní úřady. Správná likvidace a recyklace pomůže zabránit možným negativním důsledkům pro životní prostředí a lidské zdraví. Další informace o umístění i podmínkách těchto sběrných míst získáte od instalatéra nebo místních úřadů.

Značka a logo Bluetooth® jsou registrované ochranné známky vlastněné společností Bluetooth SIG, Inc. a jakékoli použití těchto značek společností Xiaomi Inc. podléhá licenci. Ostatní ochranné známky a obchodní názvy patří příslušným vlastníkům.

# **Záruční oznámení**

Jako spotřebitel společnosti Xiaomi máte za určitých podmínek nárok na další záruky. Společnost Xiaomi poskytuje specifické spotřebitelské záruky, které jsou doplňkem, nikoliv náhradou, jakýchkoliv zákonných záruk poskytovaných vaším národním spotřebitelským právem. Doba trvání a podmínky související se zákonnými zárukami jsou stanoveny příslušnými místními zákony. Další informace o benefitech spotřebitelské záruky naleznete na officiálních webových stránkách společnosti Xiaomi https://www.mi.com/en/service/warranty/. Pokud to zákony nezakazují nebo pokud společnost Xiaomi nepřislíbila jiný postup, jsou poprodejní služby omezeny na zemi nebo region původního nákupu. V rámci spotřebitelské záruky vám společnost Xiaomi v maximálním rozsahu povoleném zákonem podle svého uvážení výrobek opraví, vymění nebo vrátí peníze. Na běžné opotřebení, vyšší moc, zneužití nebo poškození způsobené nedbalostí nebo vinou uživatele se záruka nevztahuje. Kontaktní osobou pro poprodejní servis může být jakákoli osoba v autorizované servisní síti společnosti Xiaomi, autorizovaní distributoři společnosti Xiaomi nebo finanční prodejce, který vám výrobky prodal. V případě pochybností se obraťte na příslušnou osobu, jak ji může určit společnost Xiaomi.

Tyto záruky neplatí v Hongkongu a na Tchaj-wanu. Na výrobky, které nebyly řádně dovezeny a/nebo nebyly řádně vyrobeny společností Xiaomi a/nebo nebyly řádně získány od společnosti Xiaomi nebo officiálního prodejce společnosti Xiaomi, se tyto záruky nevztahují. Podle platných zákonů můžete čerpat záruky od jiného než officiálního prodejce, který výrobek prodal. Společnost Xiaomi vás proto vyzývá, abyste se obrátili na prodejce, u kterého jste výrobek zakoupili.

Vyobrazení výrobku, příslušenství a uživatelského rozhraní v uživatelské příručce slouží pouze pro referenční účely. Skutečný výrobek a funkce se mohou lišit v důsledku vylepšení výrobku.

# Xiaomi Instant Photo Printer 1S Set

Název: Xiaomi Instant Photo Printer 1S Model: ZPDYJ03HT Rozměry produktu: 194 × 124,6 × 83,6 mm Čistá hmotnost: Přibližně 1,2 kg (včetně tiskárny fotografií, 3" držáku papíru, napájecího adaptéru, zásobníku papíru, pásky, 3" samolepicího fotopapíru × 10, 6" fotopapíru × 10, fotoalba) Vstup:  $24$  V  $= 1.6$  A Bezdrátové připojení: Wi-Fi IEEE 802.11 b/g/n 2.4 GHz Provozní teplota: 10°C až 35°C Provozní frekvence: 2400-2483.5 MHz Maximální výstupní výkon: 20 dBm

Vyrobeno pro: Xiaomi Communications Co., Ltd. Výrobce: Hannto Technology Co., Ltd. (a Mi Ecosystem company) Adresa: Room 704, Building 1, Lane 88 Shengrong Rd. Pudong, Shanghai, China Další informace naleznete na adrese www.mi.com.

Dovozce: AT Computers a.s. Těšínská 1970/56, Slezská Ostrava, 710 00 Ostrava IČO: 61672599

![](_page_11_Picture_4.jpeg)